# **Telephony Cards for FreeSWITCH**

- [Important Note Regarding FreeSwitch® and FreeTDM® Support](#page-0-0)
- [freetdm.conf](#page-0-1)  $\bullet$ 
	- [Sangoma + FreeSWITCH Overview](#page-0-2)
		- [FreeTDM Native Features](#page-1-0)
			- [Sangoma FreeTDM ISDN Library \(libsng\\_isdn\)](#page-1-1)
		- [Sangoma FreeTDM SS7 Library \(libsng\\_ss7\)](#page-1-2)
- [Server and Operating system Selection](#page-2-0)
	- [Selecting your server](#page-2-1)
		- [Selecting your Linux Operating system](#page-2-2)
- [Preparing your Operating system for software packages](#page-2-3)
- [Installing Sangoma Driver \(called 'Wanpipe'\)](#page-3-0)
- [Download and Install Software Package](#page-4-0)
- [FreeSWITCH Installation](#page-5-0)
- Sangoma FreeTDM
	- [Using already merged Public Freeswitch and Sangoma FreeTDM](#page-5-2)
	- [Using Sangoma FreeTDM and Manully merging it to Public Freeswitch](#page-6-0)
- [Configuration](#page-6-1)
- [Operation](#page-7-0)

### <span id="page-0-0"></span>**Important Note Regarding FreeSwitch® and FreeTDM® Support**

#### **Support for FreeSwitch and FreeTDM for Sangoma telephony card products are no longer provided by Sangoma. All FreeSwitch drivers and applications are provided as-is with no warranty.**

Sangoma was previously involved in the FreeTDM and FreeSwitch projects, but has refocused its development efforts primarily on Asterisk-based platforms including FreePBX. The information on this page and other FreeSwitch- and FreeTDM-related pages on the Sangoma Wiki has been retained for historical and reference purposes, but should not be relied upon as reflecting Sangoma's current development efforts or support policies.

### <span id="page-0-1"></span>**freetdm.conf**

# <span id="page-0-2"></span>**Sangoma + FreeSWITCH Overview**

As a TDM hardware manufacturer Sangoma has concentrated its efforts in creating the best possible TDM APIs, Drivers and Hardware on the market.

We have also invested in professional TDM stacks:

- Trillium PRI/BRI
- Trillium SS7
- Ncom T1/E1/CAS/RBS/Analog.

Over the last few years Sangoma has been actively developing, testing and integrating its TDM APIs and Stacks into FreeTDM: FreeSWITCH TDM framework.

Sangoma adopted FreeTDM Framework as its defacto standard high level TDM Signaling and Media API.

Sangoma has used the FreeTDM API Layer as a Unified Signaling & Media TDM API for both Linux & Windows operating systems, for customers that are looking to develop VoIP/Voice/Media applications over Sangoma hardware.

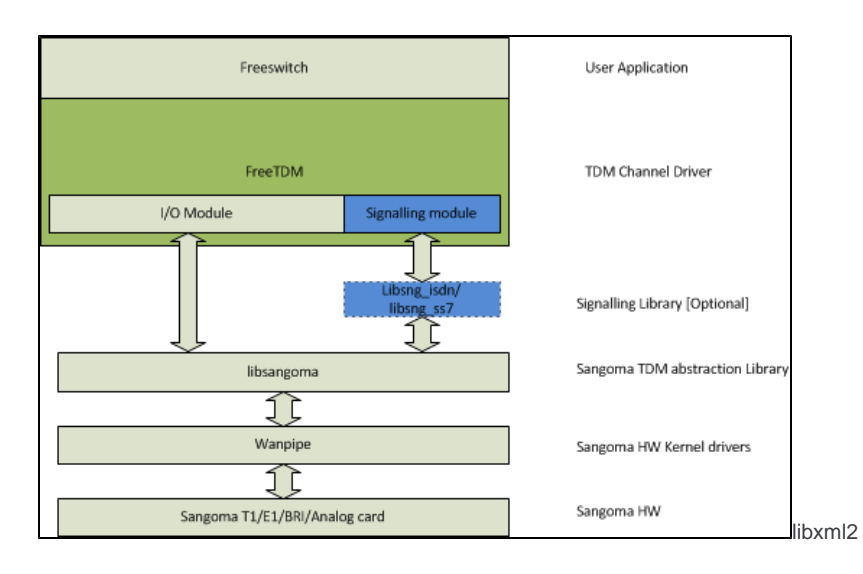

### <span id="page-1-0"></span>**FreeTDM Native Features**

#### **Open R2**

- $\cdot$  ITU
- Mexico
- Brazil
- Argentina
- Philippines
- DTMF R2
- Most other countries

#### **Analog (FXO/FXS)**

- Loop Start
- Kewl Start
- Ground Start (FXS Only)
- E&M
- E&M Wink
- FSK Caller ID

### <span id="page-1-1"></span>**Sangoma FreeTDM ISDN Library (libsng\_isdn)**

#### **Features**

Sangoma's ISDN Library uses Continuous Computing's (Trillium) LAPD and Q931 stacks to provide a commercial grade ISDN interface to FreeSWITCH, via the FreeTDM channel driver.

#### **List of variants**

- National ISDN 2 (T1)
- NT DMS-100 (T1)
- Lucent 5ESS (T1)
- Lucent 4ESS (T1)
- Euroisdn/ETSI (E1 and BRI)
- INSNET/NTT (BRI & J1\*)
- $\bullet$  QSIG\*\* (E1)

\*INSNET support on J1 is not fully tested yet. \*\* QSIG support has not been tested yet.

Customer (CPE) and Network (NET) emulation are supported for all variants. BRI point-to-point and point-to-multipoint are supported for EuroISDN and INS-NET variants.

### <span id="page-1-2"></span>**Sangoma FreeTDM SS7 Library (libsng\_ss7)**

#### **Features**

Sangoma's SS7 Library uses Continuous Computing's (Trillium) MTP2/3 and ISUP stacks to provide a commercial grade SS7 interface to FreeSWITCH, via the FreeTDM channel driver.

#### **List of supported variants**

- ISUP (ITU/ANSI)
- MTP3 (ITU/ANSI)
- MTP2 (ITU/ANSI)
- SCCP API

# <span id="page-2-0"></span>**Server and Operating system Selection**

### <span id="page-2-1"></span>**Selecting your server**

Sangoma cards are compatible with most commercially available servers and motherboards on the market. Our cards are available in both PCI and PCI express versions and are backwards compatible (i.e. 16x, 8x, 4x, 2x) Also available are different size brackets for 1U and 2U server form factors.

> For Sangoma analog card installations using FXS modules and/or remora expansion boards, please verify that your server has available molex power connection from internal power supply

### <span id="page-2-2"></span>**Selecting your Linux Operating system**

Sangoma cards are compatible with most official Linux distributions and kernels (i.e. CentOS, Debian, Ubuntu) 32 and 64-bit. Sangoma recommends the use of **CentOS** as our R&D and QA departments use this distribution on a frequent basis.

Below are instructions for CentOS Installation. If you would like use a different Linux Distro, please visit the appropriate online resources.

- 1. Download latest CentOS distribution: 32-bit:<http://isoredirect.centos.org/centos/6/isos/i386/> 64-bit: [http://isoredirect.centos.org/centos/6/isos/x86\\_64/](http://isoredirect.centos.org/centos/6/isos/x86_64/)
- 2. After downloading the CentOS ISO, simply burn the image on CD/DVD using your choice of burning utility
- 3. Boot your server with the CD/DVD containing your CentOS ISO. Verify your BIOS settings allow for Boot from CD/DVD ROM drive
- 4. Follow the on-screen prompts to Install your new operating system. You may wish to visit some online step-by-step tutorials (google:))
- **5.** Once completed, remove the CD/DVD from your server and reboot your server and log in to your freshly installed operating system

### <span id="page-2-3"></span>**Preparing your Operating system for software packages**

After installing your Linux operating system, you must prepare your server with the following software requirements before continuing.

To install required system dependencies simply copy and paste the below string directly into your Linux command

line. The string will automatically download and install missing dependencies on your server.

must have internet connection for this step

Select only the option that applies to your environment:

#### **CentOS (RedHat distros)**

yum -y install kernel-devel-\$(uname -r) libtool\* make gcc patch perl bison flex-devel gcc-c++ ncurses-devel flex libtermcap-devel autoconf\* automake\* autoconf libxml2-dev cmake

#### **Ubuntu/Debian**

apt-get -y install gcc g++ automake autoconf libtool make libncurses5-dev flex bison patch libtool autoconf linux-headers-\$(uname -r) libxml2-dev cmake

# <span id="page-3-0"></span>**Installing Sangoma Driver (called 'Wanpipe')**

The following instructions will guide you through the Installation of the Sangoma Wanpipe driver on your server that contains all required software packages already installed (i.e. Asterisk, DAHDI, Libpri).

- 1. Download the latest official release of the Sangoma Wanpipe Driver
	- 1. Copy & Paste the line,without the quotes, into your Linux command line in the */usr/src/* directory. This will automatically download from the internet.
		- -> " wget [ftp://ftp.sangoma.com/linux/current\\_wanpipe/wanpipe-current.tgz](ftp://ftp.sangoma.com/linux/current_wanpipe/wanpipe-current.tgz) "

If your server does not have internet access simply download the driver on another machine with internet access, then transfer the downloaded .tgz package to /usr/src on this serer.

- 2. Un-compress the download Wanpipe driver (.tgz file) located in /usr/src
	- 1. tar xvfz wanpipe-current.tgz
	- 2. cd wanpipe-<version>/
- 3. Compile and install the Sangoma Wanpipe driver by typing the following in the newly created *wanpipe-<version>* directory: -> make
	- -> make install

The 'make 'command will compile the driver. This process may take a few minutes. The 'make install' command installs the driver

4. Verify the Sangoma driver is installed by typing the following command on your Linux command line to verify that your system detects your Sangoma card(s) :

-> wanrouter hwprobe

Example output of a system with an a200, B700 and A108 card:

```
[root@support-sys1 ~]# wanrouter hwprobe
  -------------------------------
| Wanpipe Hardware Probe Info |
      -------------------------------
1 . AFT-A200-SH : SLOT=4 : BUS=5 : IRQ=15 : CPU=A : PORT=PRI : 
HWEC=32 : V=11
2 . AFT-B700-SH : SLOT=1 : BUS=7 : IRQ=3 : PORT=1 : HWEC=16 : V=35
3 . AFT-B700-SH : SLOT=1 : BUS=7 : IRQ=3 : PORT=2 : HWEC=16 : V=35
4 . AFT-A108-SH : SLOT=2 : BUS=7 : IRQ=14 : CPU=A : PORT=1 : HWEC=256 
: V=44
5 . AFT-A108-SH : SLOT=2 : BUS=7 : IRQ=14 : CPU=A : PORT=2 : HWEC=256 
: V=44
6 . AFT-A108-SH : SLOT=2 : BUS=7 : IRQ=14 : CPU=A : PORT=3 : HWEC=256 
: V=44
7 . AFT-A108-SH : SLOT=2 : BUS=7 : IRQ=14 : CPU=A : PORT=4 : HWEC=256 
: V=44
8 . AFT-A108-SH : SLOT=2 : BUS=7 : IRQ=14 : CPU=A : PORT=5 : HWEC=256 
: V=44
9 . AFT-A108-SH : SLOT=2 : BUS=7 : IRQ=14 : CPU=A : PORT=6 : HWEC=256 
: V=44
10. AFT-A108-SH : SLOT=2 : BUS=7 : IRQ=14 : CPU=A : PORT=7 : HWEC=256 
: V=44
11. AFT-A108-SH : SLOT=2 : BUS=7 : IRQ=14 : CPU=A : PORT=8 : HWEC=256 
: V=44
Sangoma Card Count: A108=1 A200=1 B700=1
```
### <span id="page-4-0"></span>**Download and Install Software Package**

For PRI or BRI support, you need to install the Sangoma ISDN Library (libsng\_isdn).

If you have an analog card, no software package is required as FreeTDM has analog support already built in.

- 1. Navigate to the /usr/src/ directory which will be used to store the downloaded libsng\_isdn package. To do this type the following in your Linux command line, then press <enter>:
	- 1. -> cd /usr/src
- 2. Download libsng\_isdn by copy & pasting the following (without the quotes ""), then press <enter>:
	- 1. For 32-bit : " wget [ftp://ftp.sangoma.com/linux/libsng\\_isdn/libsng\\_isdn-current.i686.tgz](ftp://ftp.sangoma.com/linux/libsng_isdn/libsng_isdn-current.i686.tgz) "
	- 2. For 64-bit : " wget [ftp://ftp.sangoma.com/linux/libsng\\_isdn/libsng\\_isdn-current.x86\\_64.tgz "](ftp://ftp.sangoma.com/linux/libsng_isdn/libsng_isdn-current.x86_64.tgz)
- 3. Install the libsng\_isdn by un-compressing the downloaded '.tgz' file and install using *make* command

you are still inside the /usr/src/ directory by typing 'pwd' in the Linux command line. If you are not, navigate inside by typing 'cd /usr/src/' then press <enter>

- 1. tar xfz libsng\_ss7-current.<arch>.tgz
- 2. cd libsng\_isdn-<version>.<arch>
- 3. make install

Now we are ready to download and install FreeSWITCH as our final step.

# <span id="page-5-0"></span>**FreeSWITCH Installation**

- 1. Download FreeSWITCH into your /usr/src/ directory
	- 1. Copy and paste the below line into your Linux command line to automatically start downloading FreeSWITCH -> git clone -b v1.6<https://freeswitch.org/stash/scm/fs/freeswitch.git>

This command will download FreeSWITCH using Git the Git online repository. If you do not have Git on your system, you will need to download it first before running the above command. If you need to download Git on CentOS, simply type 'yum install git-all', or 'apt-get install git-all' for ubuntu

- 2. After the download is complete, you will notice a new directory called 'freeswitch'. You can verify this by typing 'ls' in your Linux command line.
- 3. Navigate inside this new 'freeswitch' directory by typing the following in your Linux command line: -> cd freeswitch

Its recommended to use **Sangoma FreeTDM code** . Follow [Telephony Cards for FreeSWITCH#SangomaFreeTDM](https://wiki.freepbx.org/pages/viewpage.action?pageId=78479747#TelephonyCardsforFreeSWITCH-SangomaFreeTDM) instructions to use Sangoma "FreeTDM" code.

4. Type the following command to prepare the freeswitch system: -> ./bootstrap

This will take a few minutes to complete.

- 5. Enable mod\_freetdm which will enable the FreeTDM signaling stack inside FreeSWITCH
	- 1. Open the *modules.conf* file by typing the following: -> vi modules.conf
	- 2. un-comment the following line by removing the '#' character from the beginning: -> #../../libs/freetdm/mod\_freetdm

So your result should look like: -> ../../libs/freetdm/mod\_freetdm

- 3. save and exit *modules.conf*
- 6. Configure your FreeSWITCH system by typing the following command: -> ./configure

(This will make the freeswitch working directory: /usr/local/freeswitch

If you would like the working directory of freeswitch to be anything different than /usr/local/freeswitch you can indicate this by typing the following command, instead of './configure':

- -> ./configure --prefix=<location to install FreeSWITCH to>
- 7. Compile and Install FreeSWITCH
	- 1. Type the following command to compile FreeSWITCH: -> make
	- 2. Type the following command to install FreeSWITCH:
	- -> make install

FreeSWITCH is now Installed

# <span id="page-5-1"></span>**Sangoma FreeTDM**

Its recommended to use our FreeTDM. User can start using Public FreeSwitch + Sangoma FreeTDM in either of the ways as described below:

### <span id="page-5-2"></span>**Using already merged Public Freeswitch and Sangoma FreeTDM**

Please find the below set of instructions to download the Public Freeswitch + Sangoma FreeTDM:

- 1. Download Public Freeswtich + Sangoma FreeTDM compress file from Sangoma FTP server as given below: [ftp://ftp.sangoma.com/linux/freeswitch/public\\_fs\\_merge\\_v1.6.tgz](ftp://ftp.sangoma.com/linux/freeswitch/public_fs_merge_v1.6.tgz)
- 2. Now, untar the file using command as:

#### **Untar File**

3. Now, compile the freeswitch as usuall or can refer to **"sangoma-public-fs-compile.txt"** as present within **public\_fs\_merge\_v1.6** folder, for freeswitch compilation related instruction

#### **Important Note**

The merged (Public Freeswitch + Sangoma FreeTDM) tar ball is created on Public Freeswitch below are the details: **branch:** v1.6

**commit:**987c9b9a2a2e389becf4f390feb9eb14c77e2371

tar -xvf public fs merge v1.6.tgz

### <span id="page-6-0"></span>**Using Sangoma FreeTDM and Manully merging it to Public Freeswitch**

Please find below instructions to download our FreeTDM code and copy to Freeswitch source code directory before freeswitch compilation.

- 1. Download our FreeTDM source code. Copy and paste below line into your Linux command line to start download. -> git clone -b public\_v1.6-merge <https://git.freepbx.org/scm/core/freetdm.git>
- 2. Copy the freetdm code to Freeswitch directory.
- a) mv <freeswitch\_source\_code\_dir>/libs/freetdm /tmp/freetdm.bkup.junk b) cp -r <downloaded\_freetdm\_dir> <freeswitch\_source\_code\_dir>/libs/freetdm
- 3. Please use the below script in order to apply patch and build freeswitch with our FreeTDM. Please find below script file below [Sangoma FS-1.6 Patch Apply Script](http://git.freepbx.org/projects/CORE/repos/freetdm/browse/public_freeswitch/sangoma-FS-1.6-apply_patch.sh?at=public_v1.6-merge)

NOTE: Once script is successfully executed "**sangoma-public-fs-compile.txt**" file is generated. User can refer to this file in order to get the details with respect to How to compile (sangoma + Public) merged FreeTDM with public Freeswitch

# <span id="page-6-1"></span>**Configuration**

To configure your Sangoma card(s), run the following command in your Linux command line:

-> **wancfg\_fs**

This command will configure all your Sangoma cards in your system.

Simply follow the prompts and answer all the questions.

After running the wancfg\_fs configuraiton tool, the following files will have been created:

Physical layer

- */etc/wanpipe/wanpipeX.conf* (x represents each port of your card. For analog cards, you will only see 1 for the entire card)
- /etc/wanpipe/wanrouter.rc (The Sangoma driver looks into this file to begin loading each port for your card(s)
- FreeTDM Signaling layer
	- /usr/local/freeswitch/conf/freetdm.conf (b and d channels)
- FreeSWITCH related files
	- /usr/local/freeswitch/conf/autoload\_configs/freetdm.conf.xml (channel details for your Sangoma card)

Click here for Sample Configuration files

Type the following command in your Linux command line: -> vi /usr/local/freeswitch/conf/autoload\_configs/modules.conf.xml

Locate the following line: <!-- <load module="mod\_freetdm"/> -->

Un-comment the line by removing the <!-- and -->: i.e. <load module="mod\_freetdm"/>

Save the file and exit.

# <span id="page-7-0"></span>**Operation**

To start the Sangoma driver, which also starts your Sangoma card(s) run the following command on your Linux command line:

-> **wanrouter start**

card control commands start with 'wanrouter'

Immediately after running this command, you will see on-screen output of all the ports (i.e. wanpipe1, wanpipe2..etc) starting on your card.

You will also see your ports plugging into the DAHDI signaling layer.

If you see errors occurring, investigate the /var/log/messages file.

#### **Starting FreeSWITCH**

-> Background Mode (Production)

/usr/local/freeswitch/bin/freeswitch -nc

Run "ps fax" to see if Freeswitch is up.

ps fax |grep freeswitch

Wait a few seconds, then run the FreeSWITCH CLI:

```
/usr/local/freeswitch/bin/fs_cli
```
Console Mode (Debugging)

/usr/local/freeswitch/bin/freeswitch -nonat

#### **Stopping FreeSWITCH**

If FreeSWITCH is currently running in Background Mode

/usr/local/freeswitch/bin/freeswitch -stop

If FreeSWITCH is currently running in Console Mode

 $CLI > ...$